## **Painikkeita, logoja, kuvioita ja muuta GIMP:illä**

Keskitytäänpä nyt suotimien Script-fu-ominaisuuksiin. Varsinkin WWW-graafikkoja kiinnostaa paljon valikko nimeltä "Logot". Sieltä saa luotua mielivaltaisen tekstin halutulla koolla, fontilla ja taustavärillä.

Huomaa että voit vapaasti luoda oman tekstisi ja määrätä sille koon, pohjavärin ja fontin.

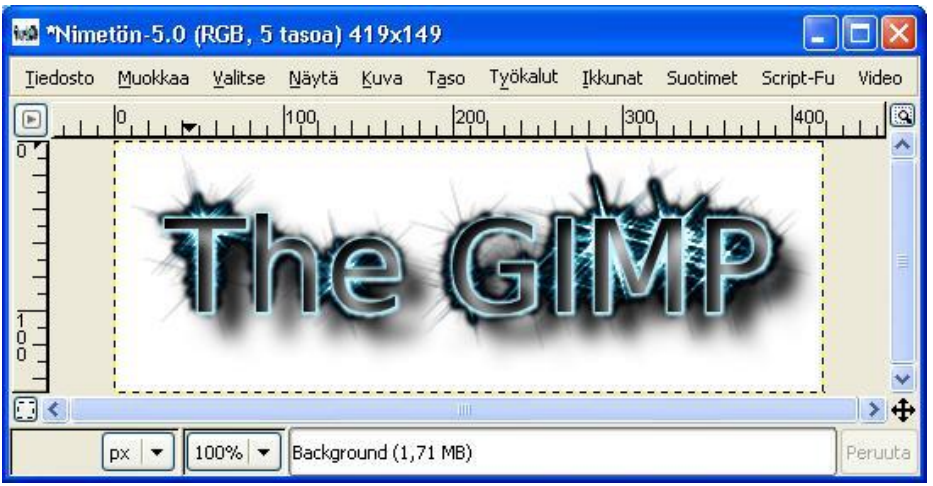

Kuva 1. Esimerkiksi "hileinen"-vaihtoehto tuottaa yllä olevan logon.

## **A logoja:**

- **1.** Valitse **Tiedosto** => **Luo** => **Logot** =>Valitse haluamasi tyyli.
- **2. Muokkaa tekstiäsi**
- **3. OK**
- **4. Tee kolme eri logoa.**
- **5. Tallenna**

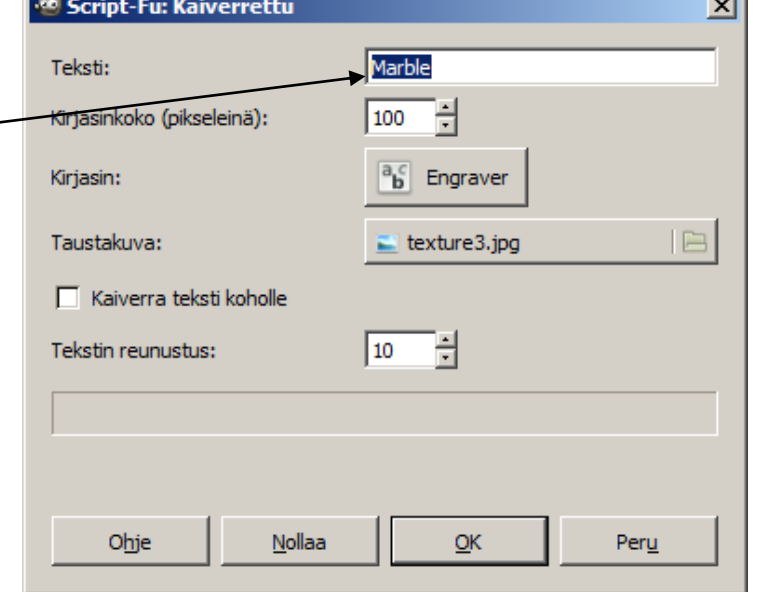

mar.

## **B: Kuviot-toiminto**

**Tiedosto => luo**-valikossa oleva **kuviot**-toiminto tuottaa mielenkiintoisia sattumanvaraisia kuvia. Esimerkiksi toiminta "naamioväri" tuottaa esimerkiksi seuraavanlaisen kuvion:

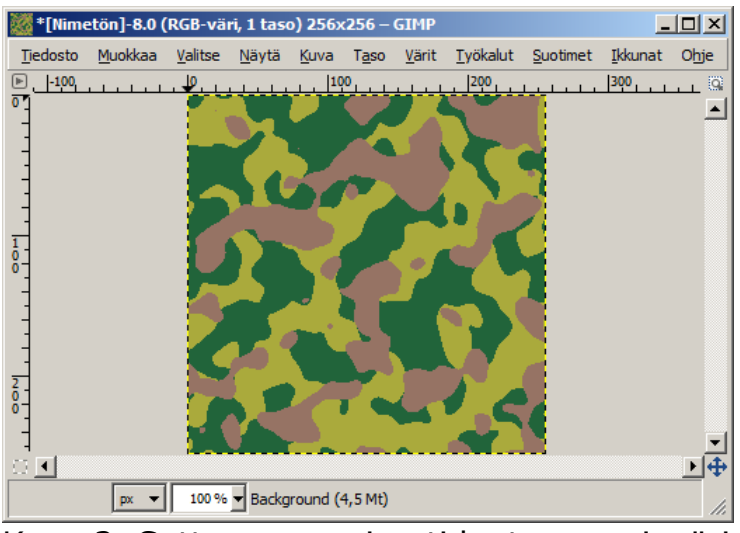

Kuva 2. Sattumanvaraisesti luotu naamioväri.

Kokeile eri attribuutteja (kuvan luomisessa annettuja ominaisuuksia), jotka määräävät kuinka kuvio luodaan.

- **1.** Valitse **Tiedosto** => **Luo** => **kuviot** =>Valitse haluamasi tyyli.
- **2. Muokkaa attribuutteja**
- **3. OK**
- **4. Tee kolme eri kuviota**
- **5. Tallenna**

## **C: Painikkeet & WWW-sivujen teemat**

**Painikkeet-**valikosta saat luotua esimerkiksi WWW-sivuja varten käteviä graafisia painikkeita halutuilla teksteillä. Tee esimerkiksi seuraavanlainen painike:

| "Nimetön-19.0 (RGB, Yksi taso) 63x23 |         |                              |                  |      |      |          |            |          |                  |         |
|--------------------------------------|---------|------------------------------|------------------|------|------|----------|------------|----------|------------------|---------|
| Tiedosto                             | Muokkaa | Valitse                      | Näytä            | Kuva | Taso | Työkalut | Ikkunat    | Suotimet | Script-Fu        | Video   |
| $-200$<br>E                          |         | $-159$ 1 $-199$ $-1$ $-59$ 1 |                  |      | 0    | 50       | $1100 + 1$ | 150,     | 200 <sub>r</sub> | IQ)     |
| E                                    |         |                              |                  |      |      |          |            |          |                  |         |
|                                      | ШL      |                              |                  |      |      |          |            |          |                  |         |
| px                                   | 100%    | $\overline{\phantom{a}}$     | Button (14,8 KB) |      |      |          |            |          |                  | Peruuta |

Kuva 3. Hieno linkkikuva tulevia kotisivujasi varten.

**Web-sivujen teemat-**valikosta löytyy myös paljon WWW-sivuilla mahdollisesti käytettäviä grafiikkaobjekteja, kuten vaakaviivoja, nuolia ja muita sellaisia. Nämä löytyvät edellisillä tavoilla: Tiedosto - Luo - Web-sivujen teemat

- Tutustu niihin ja kokeile tehdä hiukan grafiikkaa tämän työkalun avulla!
- **Luo seuraavanlainen otsikko.**
- **Tallenna**

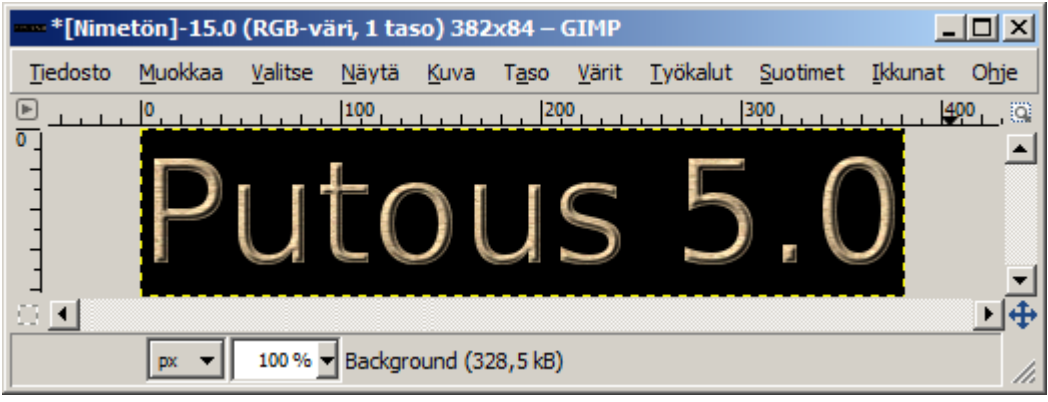

Kuva 4. Hieno otsikko